TIM Wiki / [NEW TIM 6 Documentation](https://doc.tim-solutions.de) - https://wiki.tim-solutions.de/

# **WordTemplateHandler**

This [handler](https://wiki.tim-solutions.de/doku.php?id=en:software:tim:actionhandler) describe a Word document with variables taken from smartform variables.

The parameter "overwriteExisting" tells if an existing template can be overwritten (true) or a new template should be created.

From [Tim Version 3.7](https://wiki.tim-solutions.de/doku.php?id=en:software:tim:changelog:tim37) on, the variables from the [VariablesHelper](https://wiki.tim-solutions.de/doku.php?id=en:faq:variableshelper) may be used.

The images attached to the instance may be placed into the Word document. For this, special variables must be present in the template.

Individual images may be entered:  $\frac{1}{2}$  img{lmage.jpg}  $\leftarrow$  Exact name of the entered imaged Alternatively, all of the images attached to the instance may be entered: \$img{addAllImages}

The WordTemplateHandler may also be built into the **Smartform** as a button, on order to generate a Template if needed. More on this subject is found [here](#page-3-0)

# **Action Class**

com.dooris.bpm.actionhandler.WordTemplateHandler

# **Event Type**

any

# **Action Name**

any

-

# **Mandatory Fields**

# **Parameter**

#### **template**

The path to the template is entered here. It may be entered as an absolute or relative to the Externalfilepath in the loom.properties.

In order to rename the generated PDF, the name of the template itself may contain process variables. (see [Example\)](#page-2-0)

#### **Special case: Resolving process variables in the document name**

Given the template parameter has the following value:

**template=\${SYS.PROCESSINSTANCE\_NAME}\_report.docx**. In the target folder the file will be searched accordingly.

- 1. The wordTemplateHandler literally looks for the template **\${SYS.PROCESSINSTANCE\_NAME}\_report.docx**.
- 2. If it is unabled to find the respective document, the process variables in the document name will be resolved.
- 3. Only now the wordTemplateHandler is looking for the template **8D-ProblemSolving report.docx** (8D-ProblemSolving is the resolved value of SYS.PROCESSINSTANCE\_NAME).

This procedure strongly increases the performance of the wordTemplateHandler Available from version 5.4

#### **overwriteExisting (optional)**

This may be either **true** or **false**. If the name is set to **true**, TIM overwrites the existing PDFs if the process runs again through a loop. If the PDF is still needed, the value must be set to **false**.

This value is set to **false** by default

#### **documentPrefix**

The **documentPrefix** can be used to attach the entered value to the template name of of the PDF as a prefix.

#### **pdf (optional)**

This value must first be set to **true** in order to TIM to generate a PDF. If the value is set to **false** or nothing is entered, TIM replaces the variables in the template and generates a Word file, which is then attached to the process.

#### **interpretNummbersAsBoolean**

If this value is not set by the user, the default is **false**. If the value is set to true, process variables (with names beginning with "bool") are transformed as follows:

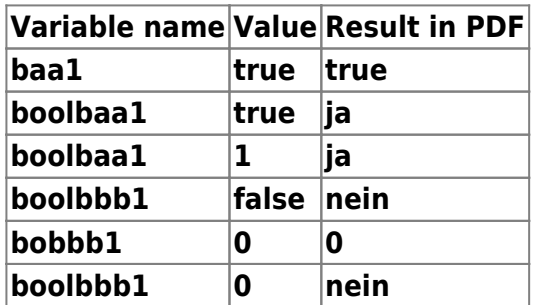

#### **interpretBooleanAsHuman**

This is set to **false** by default. If this value is set to true, the values of all of the variables marked as **true** or **false** are replaced with the values **yes** or **no**, respectively.

Available from Version 3.5 on!

#### **target**

With the **target** parameter the document name can be determined that is attached to the process instance in TIM. The document name can contain process variables.

**Important:** no file extension is needed within the target parameter

The document belonging to the instance of the 8D Problem Solving process is e.g. saved as **1467\_8D-ProblemSolving\_report.docx**.

target=\${processInstanceId}\_\${processInstanceName}\_report

<span id="page-2-0"></span>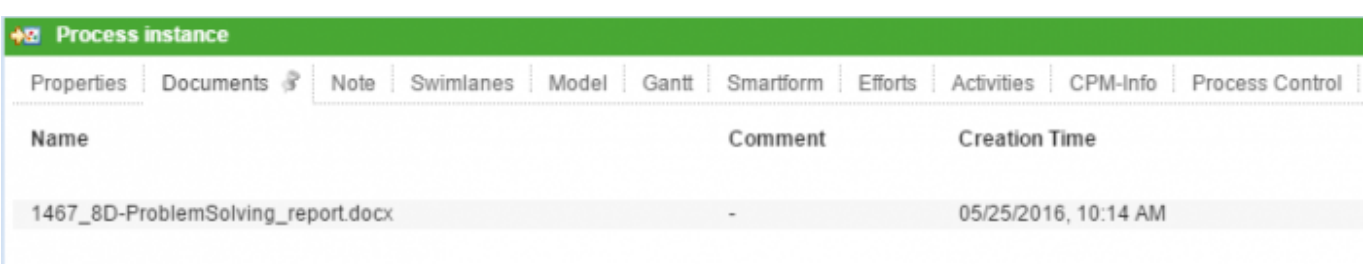

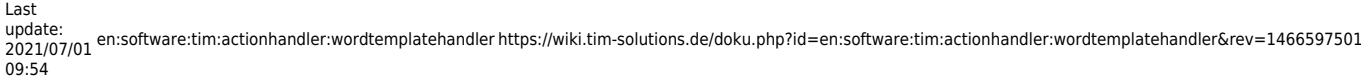

# **Example**

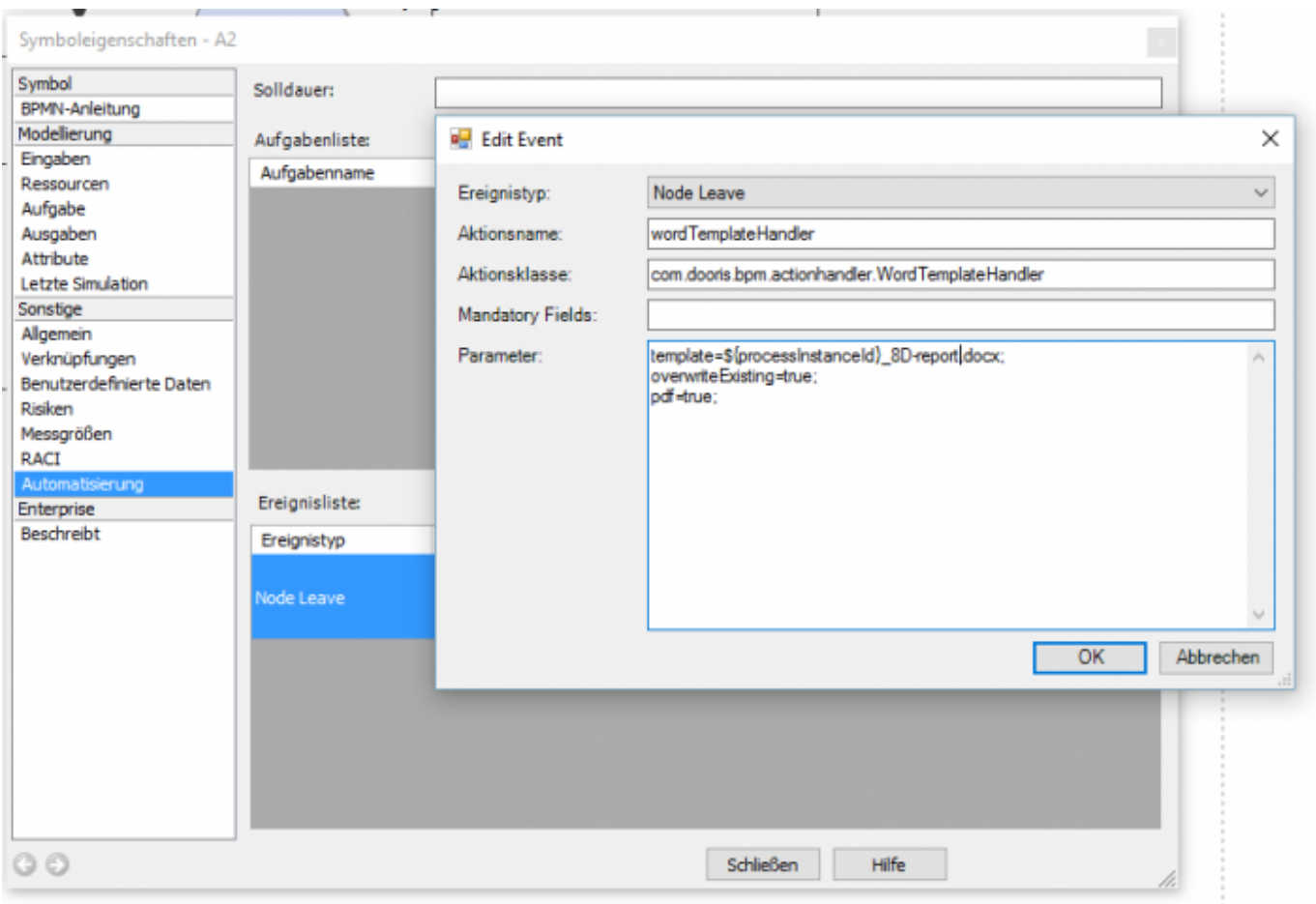

In this example, a PDF is attached after the activation of the wordTemplateHandler. It is composed as follows:

Änderungsabwicklung\_E1\_tim\_123\_test\_1.pdf

# <span id="page-3-0"></span>**Integrating the Wordtemplatehandler into the Smartform**

The Wordtemplatehandler can be integrated into the smartform as a link, a button, or an image so that participants can create a template at any time. For this, the following code must be integrated into the smartform:

```
<button type="button"
onbuttonclick="generateFileFromTemplate([{handler:'WordTemplateHandler',temp
late:'pfad/zumTemplate.docx',pdf:false,attach:false,open:true,documentPrefix
:'Prefix'}])">
```
Further information can be found on [this page.](https://wiki.tim-solutions.de/doku.php?id=en:software:tim:smartform:pdf_button)

# **Document History**

With version 5.2 you can review the document history of a process instance via the system variable **\${SYS:DOC\_HISTORY}**. The document history displays which documents have been attached, edited or deleted. E.g. with the **wordTemplateHandler** you can save the document history to a word or pdf document (s. screenshot).

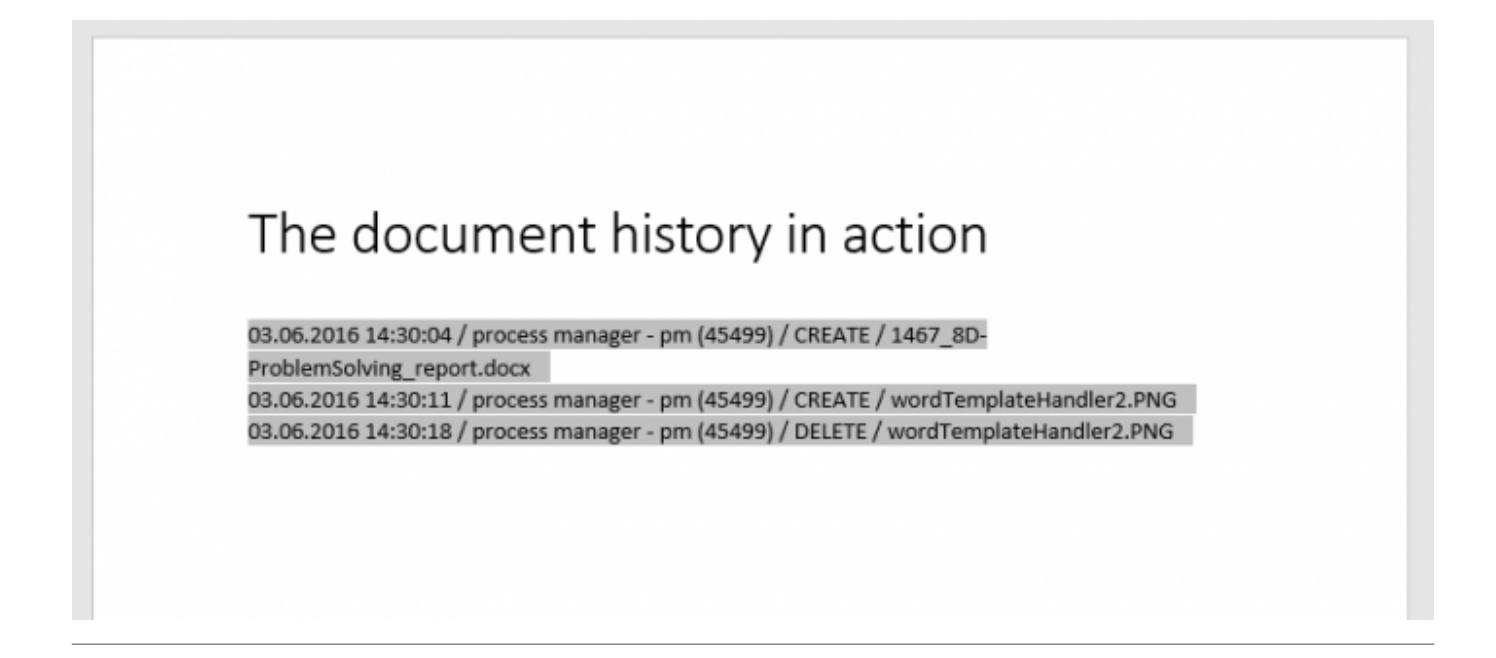

# **Potential problems**

[Typical Errors](https://wiki.tim-solutions.de/doku.php?id=en:support:wordtemplatehandler)

From: <https://wiki.tim-solutions.de/> - **TIM Wiki / [NEW TIM 6 Documentation](https://doc.tim-solutions.de)**

Permanent link: **<https://wiki.tim-solutions.de/doku.php?id=en:software:tim:actionhandler:wordtemplatehandler&rev=1466597501>**

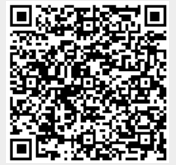

Last update: **2021/07/01 09:54**